# **snare Documentation**

*Release 0.2*

**viswak**

**Jul 30, 2018**

## **Contents**

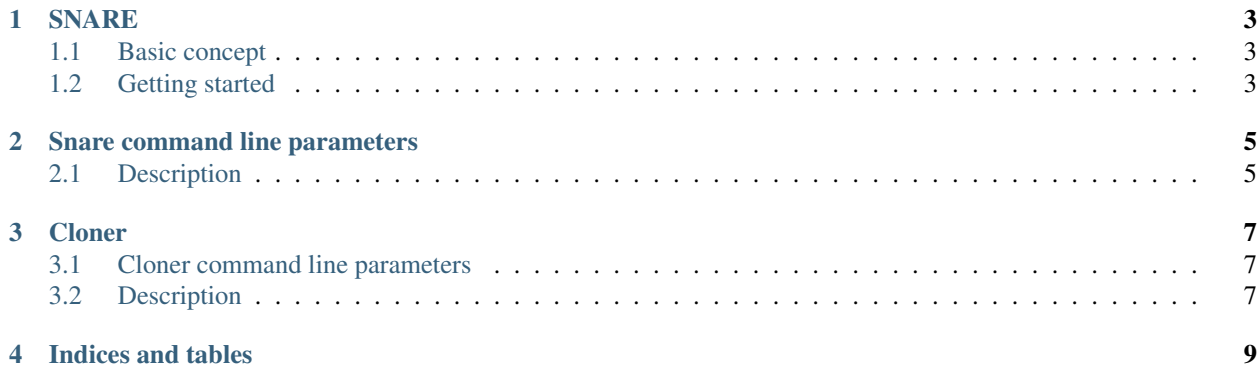

Contents:

## CHAPTER<sup>1</sup>

#### **SNARE**

<span id="page-6-0"></span>Super Next generation Advanced Reactive honEypot

### <span id="page-6-1"></span>**1.1 Basic concept**

- Surface first: Focus on the attack surface generation.
- Sensors and masters. Lightweight collector (SNARE) and central decision maker/emulator (TANNER).

#### <span id="page-6-2"></span>**1.2 Getting started**

You need Python3. We tested primarily with  $>=$  3.4 This was tested with a recent Ubuntu based Linux.

- Get SNARE: git clone https://github.com/mushorg/snare.git
- Install requirements: pip3 install -r requirements.txt
- Clone a page: sudo python3 clone.py --target http://example.com
- Run SNARE: sudo python3 snare.py --port 8080 --page-dir example.com (See *[Snare](#page-8-0) [command line parameters](#page-8-0)* description for more info)
- Test: Visit http://localhost:8080/index.html
- (Optionally) Have your own tanner service running.

You obviously want to bind to 0.0.0.0 and port 80 when running in production.

## CHAPTER 2

### Snare command line parameters

<span id="page-8-0"></span>snare.py [–page-dir *folder* ] [–list-pages] [–index-page *filename*] [–port *port*] [–interface *ip\_addr*] [–debug ] [–tanner *tanner\_ip\**] [–skip-check-version] [–slurp-enabled] [–slurp-host *host\_ip*] [–slurp-auth] [–config *filename*] [–auto-update] [–update-timeout *timeout*]

#### <span id="page-8-1"></span>**2.1 Description**

- page–dir name of the folder to be served
- list–pages list available pages
- index-page file name of the index page, default: index.html
- port port to listen on, default: 8080
- interface interface to bind to
- debug run web server in debug mode, default: False
- tanner ip of the tanner service, default: tanner.mushmush.org
- skip–check-version skip check for update
- slurp–enabled enable nsq logging
- slurp–host nsq logging host, default: slurp.mushmush.org
- slurp–auth nsq logging auth, default: slurp
- config snare config file, default: snare.cfg
- auto–update auto update SNARE if new version available, default: True
- update–timeout update SNARE every timeout (possible labels are:  $D day$ ,  $H hours$ ,  $M minutes$ ), default: 24H
- server-header set server header, default: nginx

## CHAPTER 3

### **Cloner**

<span id="page-10-0"></span>Cloner clones the website that we require to be served by snare.

### <span id="page-10-1"></span>**3.1 Cloner command line parameters**

clone.py [–target *website\_url* ] [–max-depth *clone\_depth*]

### <span id="page-10-2"></span>**3.2 Description**

- target url of website to be cloned
- max–depth maximum depth of the web-pages desired to be cloned (optional), default: full depth of the site

## CHAPTER 4

Indices and tables

- <span id="page-12-0"></span>• genindex
- modindex
- search